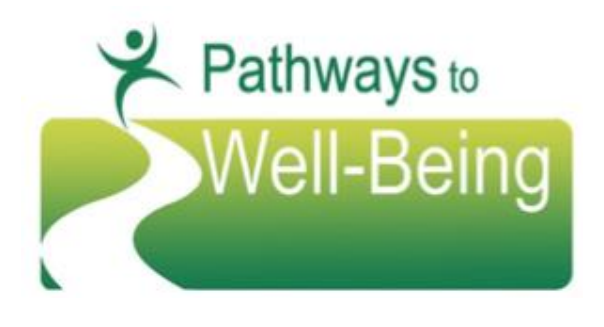

# **BHS PROVIDER UPDATES**

2017-8

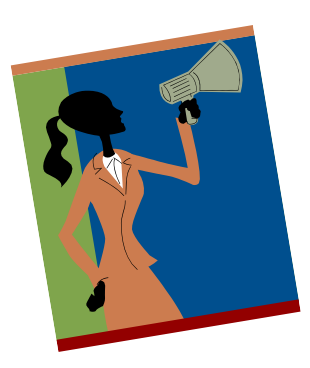

### **Tracking of All Child and Family Team (CFT) Meetings in Cerner Community Behavioral Health (CCBH)**

ming July 2017, BHS providers will record <u>all</u> CFT meetings on the EBP/SS button. Service providers will enter **ID 92 Child F** e encounter when the service being billed has been provided vtor is to be used when a provider Beginning July 2017, BHS providers will record all CFT meetings on the service entry screen after clicking the EBP/SS button. Service providers will enter **ID 92** *Child Family Team Meeting*, for the service encounter when the service being billed has been provided within a CFT meeting. The indicator is to be used when a provider attends or facilitates a CFT meeting for the purposes of

Pathways to Well-Being (PWB) Enhanced/Subclass, Child Welfare Services/Continuum of Care Reform (CCR) CFT meetings, and Expansion CFT meetings. Please begin the new process upon receipt of this bulletin. It is not necessary to retroactively update existing tracking data from earlier in July.

The new Tracking Indicator, **ID 92** *Child Family Team Meeting*, replaces the indicator, "T" – Child Family Team, in the "Provided To" field, that has been inactivated.

Please note, the required PWB Enhanced/Subclass CFT meeting protocol, Service Codes, and timelines remain the same. And as a reminder, PWB Enhanced CFT meetings are required to be held within 30 days of determining eligibility and at a minimum of 90 days thereafter.

### **Instructions to access the new Tracking Indicator for CFT Meetings in CCBH:**

- Complete the progress note using the Child and Family Team template
- Complete all of the service/billing information
- The "EBP/SS" is located under the "Billing Type" service indicator box
- Double click on the EBP/SS button and the EBP entry screen will appear
- If any information prepopulates that is not current, click the "Clear" button
- Select **ID 92 for** *Child and Family Team Meeting* in the EBP/SS field

#### **Please see page 2 of this bulletin for screenshot instruction.**

If you have questions please contact your BHS PWB Liaison or BHS PWB Program Manager Amanda (Mandy) Kaufman at [Amanda.kaufman@sdcounty.ca.gov](mailto:Amanda.kaufman@sdcounty.ca.gov)

For copies of PWB form(s), explanation sheet(s), or contact information for PWB staff, please go to: <https://theacademy.sdsu.edu/programs/bheta/pathways/>

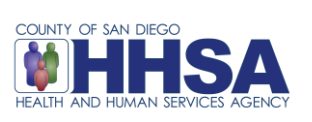

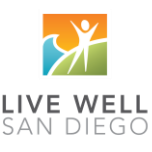

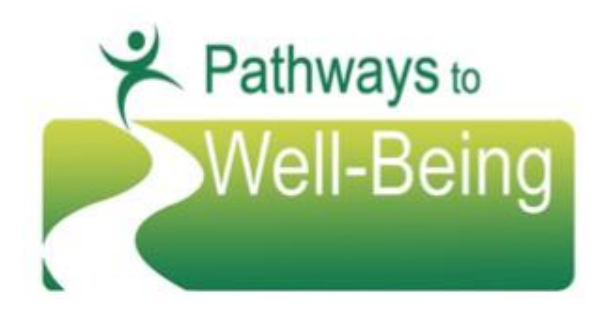

# **BHS PROVIDER UPDATES**

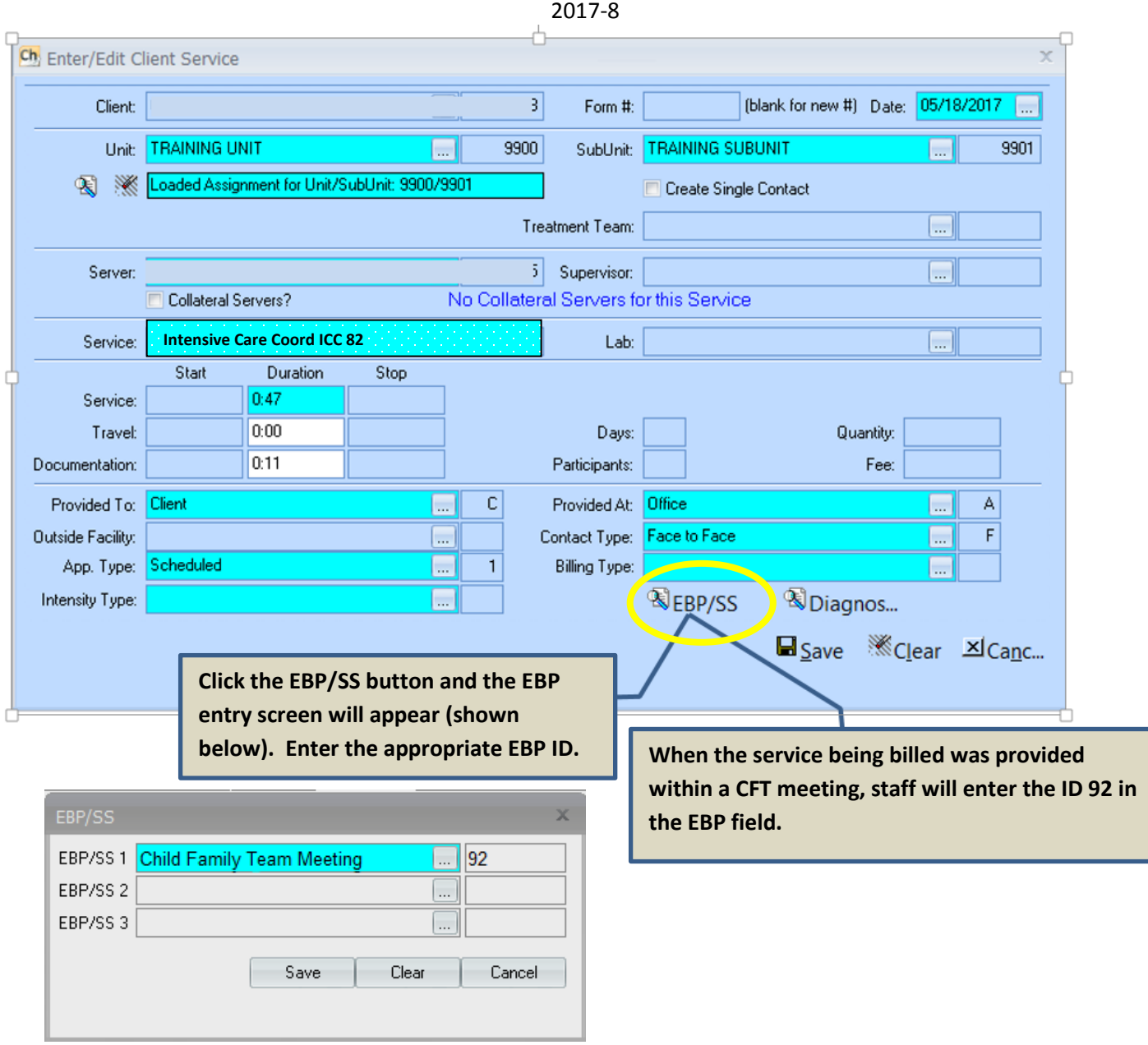

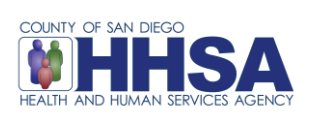

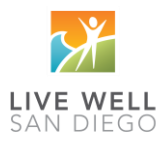